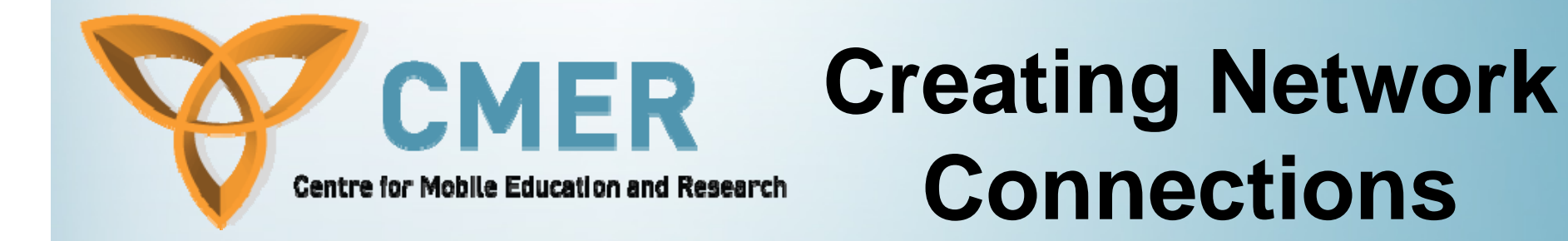

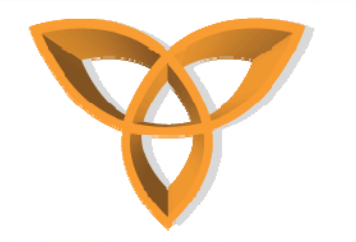

#### **Overview**

- •**Fetching Data Using HTTP or TCP Sockets**
- •**Required Network Information**
- •**Types of Gateways**
- **HTTP Connection Steps**
- •**HTTP Authentication**
- •**HTTPS Connections**
- **Socket Connections**
- •**Datagram Connections**
- •**WIFI**
- $\bullet$ **USB Send/Receive Examples**
- •**Bluetooth**

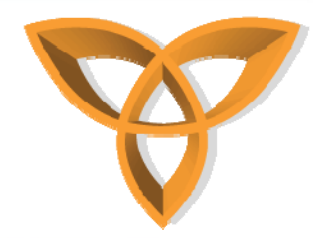

## **Fetching Data Using HTTP or TCP Sockets**

- • **BlackBerry Java Applications can use HTTP, HTTPS, and TCP socket protocols to establish connections over the wireless network**
- **When establishing the connection over the cellular network, a BlackBerry Java Application can use one of two wireless gateways to proxy the connection to the Internet or the corporate intranet.**
- **The application can be designed to rely on the default gateway that is available to the BlackBerry device user, or could be customize though your code to explicitly select a preferred gateway.**

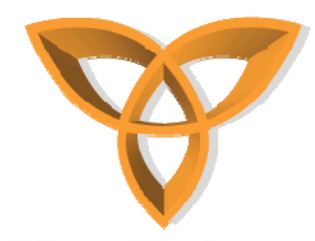

#### **Required Network Information**

- **The following is the network information that is required in order to create connections**
	- **Determine the name of the wireless network that the BlackBerry device is registered with**
	- **Verify that the BlackBerry is in network coverage**
	- **Explicitly selecting a gateway**

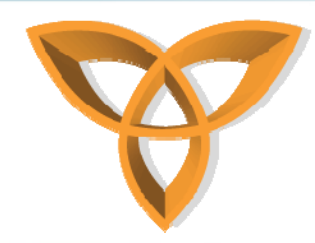

## **Required Network Information (Cont.)**

- • **Determining the name of the wireless network**
	- **The device must be registered with a wireless network for this method to work.**
	- **This is done by Invoking RadioInfo.getCurrentNetworkName().**
	- **Example**
		- **String networkName <sup>=</sup> RadioInfo.getCurrentNetworkName();**
		- **System.out.println ("Network Name: " <sup>+</sup> networkName );**

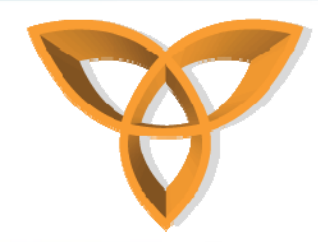

## **Required Network Information (Cont.)**

- • **Verify that the BlackBerry is in network coverage**
	- **Use the CoverageInfo class and CoverageStatusListener interface of the net.rim.device.api.system package to make sure that the device is in network coverage**

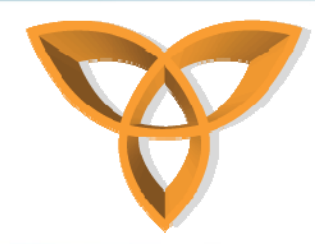

# **Required Network Information (Cont.)**

- • **Explicitly selecting a gateway**
	- **Set up your application to use the preferred gateway for a connection and to use the default gateway only when the preferred gateway is not available.**
	- **There are two types of gateways that can be setup**
		- **Using the BlackBerry Enterprise Server as an intranet gateway**
		- **Using the wireless service provider's Internet gateway**

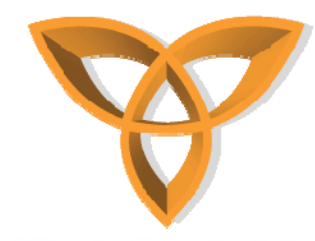

#### **Types of Gateways**

- • **Using the BlackBerry Enterprise Server (BES) as an intranet gateway**
	- **All traffic between your application and the BES is automatically encrypted using AES or triple DES encryption.**
	- **Since the BES resides behind the corporate firewall and provides inherent data encryption, these applications can communicate with application servers and web servers that reside on the corporate intranet.**
	- **If your application connects to the Internet rather than to the corporate intranet, could possibly use the BES that belongs to the customer as a gateway as well.** 
		- **Network requests travel behind the corporate firewall to the BES, which makes the network request to the Internet through the corporate firewall.**
		- **An IT policy can be set to enforce that the BESis the gateway for all wireless network traffic, including traffic destined for the Internet.**

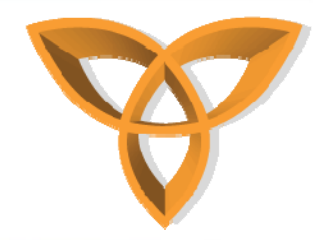

## **Types of Gateways (Cont.)**

- • **Using the wireless service provider's Internet gateway**
	- **applications for the devices can connect to the Internet using the Internet gateway that the wireless service provider provides.**
	- **Most wireless service providers provide their own Internet gateway that offers direct TCP/IP connectivity to the Internet.**
	- **Some operators also provide a WAP gateway that lets HTTP connections occur over the WAP protocol. Either of these gateways can be used to establish connections to the Internet.**
	- **If the application is intended for users on a specific wireless network, this approach is recommended.**
	- **If the application is intended for a variety of wireless networks, testing your program against the different Internet gateways and achieving a consistent and reliable experience can be challenging.**

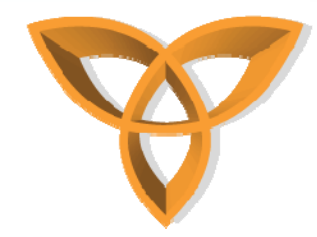

### **HTTP Connection Steps**

- • **Make sure that before you open an HTTP connection, verify that the device is in a network coverage area.**
	- **Use the** *CoverageInfo* **class and** *CoverageStatusListener* **interface of the** *net.rim.device.api.system* **package to make sure that the BlackBerry device is in network coverage.**
- • **Open an HTTP connection**
	- **Invoke** *Connector.open(),* **specifying http as the protocol.**
	- **Cast the returned object as an** *HttpConnection* **or a**  *StreamConnection* **object.**

**HttpConnection conn = null;**

**String URL = "http://www.myServer.com/myContent";**

**conn = (HttpConnection)Connector.open(URL);**

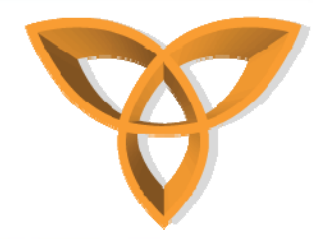

# **HTTP Connection Steps (Cont.)**

- **Set the HTTP request method (GET or POST)**
	- **Invoke** *HttpConnection.setRequestMethod(). conn.setRequestMethod(HttpConnection.POST);*
- • **Set header fields**
	- **Invoke** *setRequestProperty()* **on the** *HttpConnection***.** *conn.setRequestProperty("User-Agent", "BlackBerry/3.2.1");*
- • **Retrieve header fields**
	- **Invoke** *getRequestProperty()* **on the** *HttpConnection***.** *String lang = conn.getRequestProperty("Content-Language");*

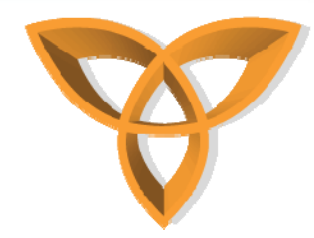

## **HTTP Connection Steps (Cont.)**

- **Send and receive data**
	- **Invoke** *openInputStream()* **and** *openOutputStream()*  **on the** *HTTPConnection***.**
		- **InputStream in = conn.openInputStream();**
		- **OutputStream out = conn.openOutputStream();**

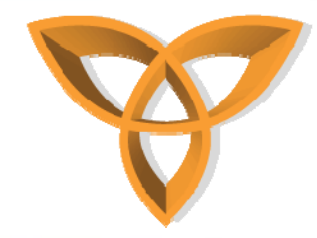

#### **HTTP Authentication**

- **Before opening an HTTP connection, verify that the BlackBerry device is in network coverage.**
- **Open an HTTP connection.**
	- $\mathcal{L}_{\mathcal{A}}$ **Invoke** *Connector.open(),* **using the HTTP location of the protected resource.**
	- **Cast and store the returned object as a** *StreamConnection***.**

**StreamConnection s =** 

**(StreamConnection)Connector.open("http://my site.com/myProtectedFile.txt");**

– **Cast and store the** *StreamConnection* **object as an** *HTTPConnection* **object.**

**HttpConnection httpConn = (HttpConnection)s;**

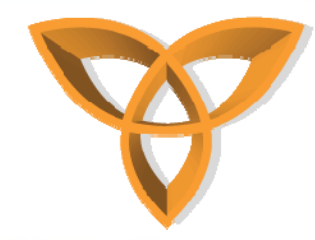

### **HTTP Authentication (Cont.)**

- • **Determine the status of the HTTP connection.**
	- **Invoke HttpConnection.getResponseCode(). int status = httpConn.getResponseCode();**
- •**Retrieve login information from a user.**

**{**

**}**

**}**

- **Create code that manages an unauthorized HTTP connection attempt. int status = httpConn.getResponseCode(); switch (status)**
	- **case (HttpConnection.HTTP\_UNAUTHORIZED);**
- **Create a run()method and within it implement a dialog object to ask the BlackBerry device user for login information.**

**UiApplication.getUiApplication().invokeAndWait(new Runnable()) { public void run()**

```
dialogResponse = Dialog.ask;
(Dialog.D_YES_NO,"Unauthorized Access:\n Do you 
  wish to log in?");
```
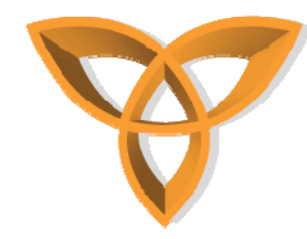

## **HTTP Authentication (Cont.)**

- $\bullet$  **Process the response of the user.**
	- **Create code that manages a Yes dialog response.**
	- **Retrieve the login information and close the current connection.**
		- **if (dialogResponse == Dialog.YES)**
		- **{String login = "username:password";**
		- **//Close the connection.**
		- **s.close();**
	- **Encode the login information.**
		- **byte[] encoded = Base64OutputStream.encode(login.getBytes(), 0, login.length(), false, false);**

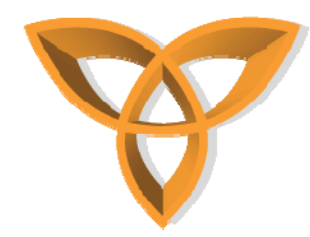

## **HTTP Authentication (Cont.)**

- • **Use the login information to access the protected resource.**
	- **Open a new HTTPConnection and add the authorization header by invoking**  *HTTPConnection.setRequestProperty()***using the encoded login information.**

 $s =$ 

**(StreamConnection)Connector.open("http://mysite.com/ myProtectedFile.txt ");**

**httpConn = (HttpConnection)s;**

**httpConn.setRequestProperty("Authorization", "Basic " + new String(encoded));**

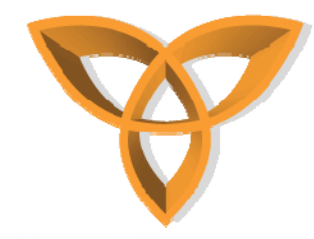

## **Using HTTPS Connections**

- • **Make sure that before you open an HTTP connection, verify that the device is in a network coverage area.**
	- **Use the** *CoverageInfo* **class and**  *CoverageStatusListener* **interface of the**  *net.rim.device.api.system* **package to make sure that the BlackBerry device is in network coverage.**
- **Open an HTTP connection**
	- **Invoke** *Connector.open(),* **specifying HTTPS as the protocol.**
	- **Cast the returned object as an** *HttpsConnection* **object.**

**HttpsConnection stream = (HttpsConnection)Connector.open("https://host:44 3/");**

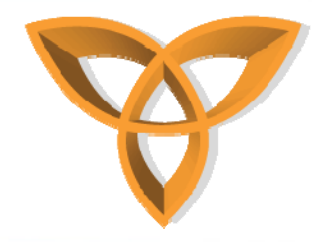

## **HTTPS Connections (Cont.)**

- **Specify the connection mode.**
	- **If your BlackBerry is associated with a BES and uses an HTTPS proxy server that requires authentication, you will not be able to use end-to-end TLS.**
	- **To open an HTTPS connection in end-to-end mode, add one of the following parameters to the connection string that passes to** *Connector.open():*
		- **Specify that an end-to-end HTTPS connection must be used from the device to the target server: EndToEndRequired.**

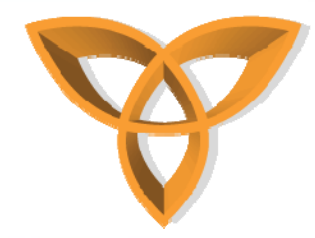

## **HTTPS Connections (Cont.)**

• **Specify that an end-to-end HTTPS connection should be used from the BlackBerry device to the target server. If the device does not support end-to-end TLS, and the BlackBerry device user permits proxy TLS connections, then a proxy connection is used: EndToEndDesired.**

> **HttpsConnection stream = (HttpsConnection)Connector.open("http s://host:443/;EndToEndDesired");**

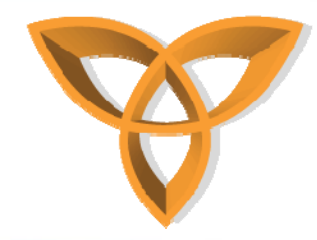

#### **Socket Connections**

- • **Although you can implement HTTP over a socket connection, you should use an HTTP connection for the following reasons:**
	- **Socket connections do not support BlackBerry MDS features, such as push.**
	- **Applications that use socket connections typically require significantly more bandwidth than BlackBerry Java Applications that use HTTP connections**
- • **When Opening a Socket connection, the** *deviceside* **parameter needs to specify whether or not the connection uses BlackBerry MDS Services** *[(deviceside=false)***] or direct** *TCP [(deviceside=true)].*

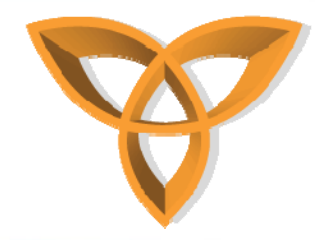

## **Socket Connection (Cont.)**

- **If you do not specify the optional** *deviceside* **parameter, the following results occur:**
	- **The connection uses direct TCP by default for any BlackBerry on the iDEN network (Series 6510, 7510, 7520, 7100i).**
	- **On all other BlackBerry devices, BlackBerry MDS Services is used by default**
	- $\mathcal{L}_{\mathcal{A}}$  **If the MDS Services is not available, the BlackBerry device uses direct TCP.**

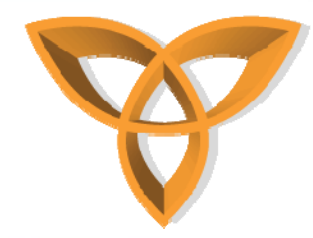

### **Creating Socket Connections**

- • **Before opening a socket connection, verify that the device is in network coverage.**
- • **Open a socket connection using the MDS Services.**
	- **Invoke** *Connector.open()***, specifying** *socket* **as the protocol and appending the deviceside=false parameter to the end of the URL. The application must input their local machine's IP explicitly because localhost is not supported.**

**private static String URL = "socket://local\_machine\_IP:4444;deviceside=false"; StreamConnection conn = null;**

**conn = (StreamConnection)Connector.open(URL);**

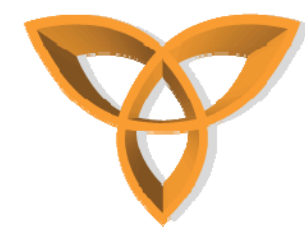

- • **Open a socket connection over direct TCP**
	- **Invoke** *Connector.open(),* **specifying socket as the protocol, appending the** *deviceside=true* **parameter to the end of the URL.**

**private static String URL = "socket://local\_machine\_IP:4444;devicesid e=true"; StreamConnection conn = null;**

 $conn =$ 

**(StreamConnection)Connector.open(URL);**

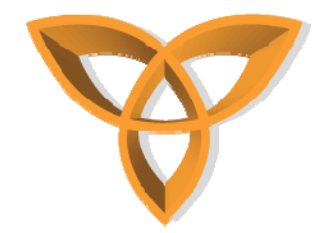

- • **Open a socket connection over direct TCP, specifying APN information.**
	- **Invoke** *Connector.open()***, specifying socket as the protocol, appending the** *deviceside=true* **parameter to the end of the URL. Specify the following APN parameters:**
		- **The APN parameter contains the APN over which the connection will be made.**
		- **The tunnelauthusername parameter contains the user name to connect to the APN.**
		- **The tunnelauthpassword parameter contains the password for the tunnelauthusername.**
	- **The** *tunnelauthusername* **and** *tunnelauthpassword* **parameters can be omitted from the connection URL if they are not required by the APN.**
	- **If you are creating a direct TCP connection, use these parameters.**
	- **Connections through the MDS Services are automatically routed by the device; therefore, no APN information is required.**

**private static String URL =** 

**"socket://local\_machine\_IP:4444;deviceside=true;apn=internet.com;tu nnelauthusername =user165;tunnelauthpassword=user165password";**

**StreamConnection conn = null;**

**conn = (StreamConnection)Connector.open(URL);**

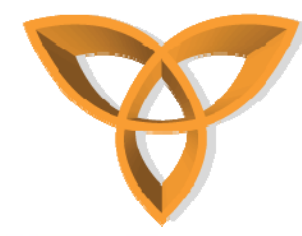

- • **Send and receive data.**
	- **Invoke openInputStream() and openOutputStream(). OutputStreamWriter \_out = new OutputStreamWriter(conn.openOutputStream()); String data = "This is a test"; int length = data.length(); \_out.write(data, 0, length); InputStreamReader \_in = new InputStreamReader(conn.openInputStream()); char[] input = new char[length]; for** (  $int i = 0$ ;  $i < length$ ;  $++i$  ) { **input[i] = (char)\_in.read(); };**

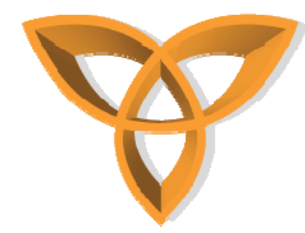

- • **Close the Socket connection.**
	- **Invoke close() on the input and output streams and the socket connection.**
		- **\_in.close();**
		- **\_out.close();**
		- **conn.close();**
	- **Each of the** *close()* **methods throws an IOException.**
	- **Make sure that your application implements exception handling.**

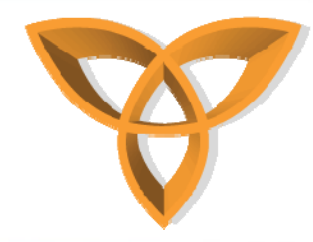

#### **Datagram Connections**

- • **Datagrams are independent packets of data that applications send over networks.**
- • **A Datagram object is a wrapper for the array of bytes that is the payload of the datagram.**
- **You would use a datagram connection to send and receive datagrams.**
- • **To use a datagram connection, you must have your own infrastructure to connect to the wireless network, including an APN for GPRS networks.**
- • **Using UDP connections requires that you work closely with service providers and verify that the provider supports UDP connections.**

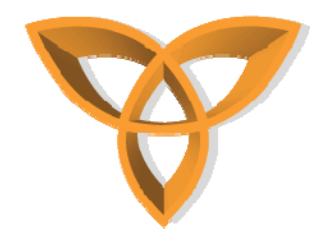

### **Using Datagram Connections**

- • **Before opening a datagram connection, verify that the device is in network coverage.**
- • **Open a datagram connection**
	- **Invoke** *Connector.open(),* **specifying udp as the protocol.**
	- **Cast the returned object as a** *DatagramConnection* **object. (DatagramConnection)Connector.open("udp://host:dest\_p ort[;src\_port]/apn");**
		- **where:**
			- **host is the host address in dotted ASCIIdecimal format.**
			- **dest-port is the destination port at the host address (optional for receiving messages).**
			- **src-port is the local source port (optional).**
			- **apn is the network APN in string format.**

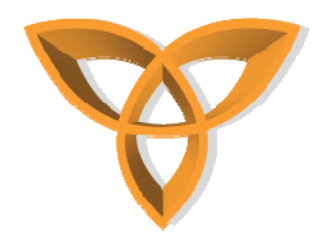

- $\bullet$  **Receive datagrams from all ports at the specified host.**
	- **Omit the destination port in the connection string.**
- • **Open a datagram connection on a non-GPRS network.**
	- **Specify the source port number, including the trailing slash mark.**
	- **Eg. the address for a CDMA network connection would be udp://121.0.0.0:2332;6343/.**
	- **You can send and receive datagrams on the same port.**

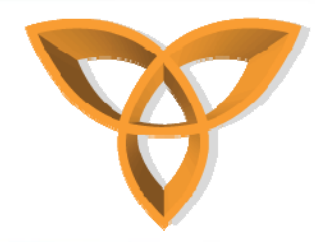

- **Create a datagram.**
	- **Invoke DatagramConnection.newDatagram().**
		- **Datagram outDatagram = conn.newDatagram(buf, buf.length);**
- **Add data to a diagram.**
	- **Invoke Datagram.setData().**
		- **byte[] buf = new byte[256];**
		- **outDatagram.setData(buf, buf.length);**

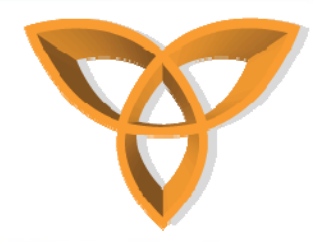

- **Send data on the datagram connection.**
	- **Invoke send() on the datagram connection. conn.send(outDatagram);**
	- **If an application attempts to send a datagram on a datagram connection and the recipient is not listening on the specified source port, an IOException is thrown.**
	- **Make sure that the BlackBerry Java Application implements exception handling.**

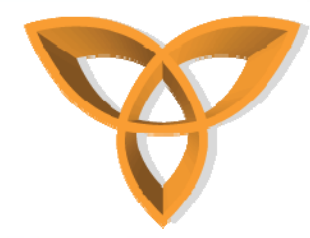

- • **Receive data on the datagram connection.**
	- **Invoke** *receive()* **on the datagram connection. Since the** *receive()* **method blocks other operations until it receives a data packet, use a timer to retransmit the request or close the connection if a reply does not arrive.**

```
byte[] buf = new byte[256];
```
**Datagram inDatagram = conn.newDatagram(buf, buf.length);**

**conn.receive(inDatagram);**

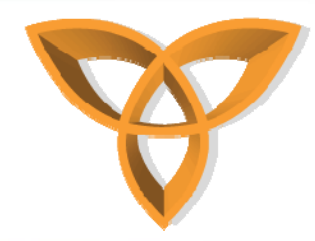

- • **Extract data from a datagram.**
	- **Invoke** *getData().* **If you know the type of data that you are receiving, convert the data to the appropriate format.**
		- **String received = new String(inDatagram.getData());**
- • **Close the datagram connection.**
	- **Invoke** *close()* **on the input and output streams, and on the datagram connection object.**

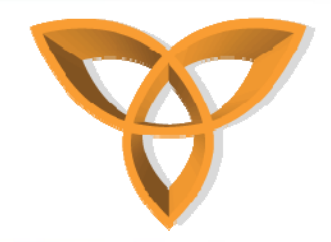

**Wi-Fi**

- • **Determine if the transceiver for the WLAN is on:**
	- **Create an IF statement that tests the value of RadioInfo.WAF\_WLAN and the value returned by RadioInfo.getActiveWAFs()**
	- **if ( ( RadioInfo.getActiveWAFs() & RadioInfo.WAF\_WLAN ) != 0 ) { … }**
- • **Determine if the transceiver is connected to an access point:**
	- **From the net.rim.device.api.system package, import the WLANInfo class**
	- **Create an IF statement that tests the value of WLANInfo.WLAN\_STATE\_CONNECTED and the value returned by WLANInfo.getWLANState()**

**if (WLANInfo.getWLANState() == WLANInfo.WLAN\_STATE\_CONNECTED) {…}**

– **The WLANInfo.getWLANState() method checks if a BlackBerry device has an IP address and can transfer data over a Wi-Fi network. If the transceiver for the WLAN wireless access family is off, this method returns WLANInfo.WLAN\_STATE\_DISCONNECTED**

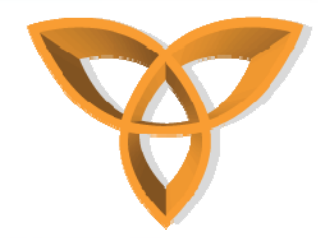

- • **You can retrieve status information such as the data rate of theconnection, the wireless LAN standards used (802.11a, b or g), the SSID of the associated access point, or the name of the Wi-Fi profile in use**
- • **The transceiver for the WLAN wireless access family must be connected to a wireless access point.**
- • **From the net.rim.device.api.system package, import the WLANInfo class.**
- • **Invoke WLANInfo.getAPInfo(), storing a reference to WLANInfo.WLANAPInfo that this method returns. The WLANInfo.WLANAPInfo object contains a snapshot of the current wireless network.**
- •**WLANInfo.WLANAPInfo info = WLANInfo.getAPInfo();**
- • **If the BlackBerry device is not connected to an access point, the WLANInfo.getAPInfo() method returns null.**
- • **See the API reference for the BlackBerry Java Development Environment for more information about WLANInfo.WLANAPInfo.**

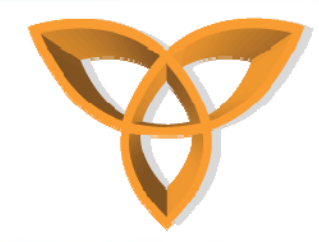

- • **Determine if the BlackBerry device is accessing a wireless network through a wireless access point:**
	- **Invoke the RadioInfo.getNetworkService method using the RadioInfo.WAF\_3GPP parameter**
	- **In the bitmask of the RadioInfo.NETWORK\_SERVICE\_\* flags that the getNetworkService(int)method returns, check to see if the RadioInfo.NETWORK\_SERVICE\_GAN flag is set in the return value**
- • **When a 3GPP wireless access family generates a transceiver event, determine if the BlackBerry device is accessing a wireless network through a wireless access point**
	- **When the listener's RadioStatusListener.networkServiceChange(int networked, int service) method is invoked, check for the RadioInfo.NETWORK\_SERVICE\_GAN flag in the service parameter**
	- – **If this flag is set in the service parameter, the BlackBerry device is accessing a wireless network through a wireless access point**

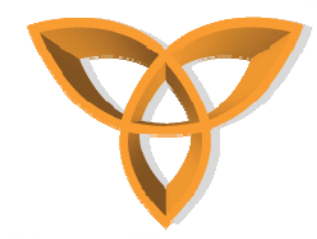

- • **Receive notifications of changes in the connectivity state of a Blackberry device:**
	- **Use the addListener()methods of the CoverageInfo class**
- • **Determine if the BlackBerry device has enough wireless coverage to attempt a direct TCP connection through a wireless access point:**
	- **Invoke**

**isCoverageSufficient(COVERAGE\_CARRIER,RadioInfo.WA F\_WLAN,false)**

- • **Determine if the BlackBerry device has enough wireless coverage to attempt a WLAN enterprise connection through a wireless access point:**
	- **Invoke isCoverageSufficient(COVERAGE\_MDS, RadioInfo.WAF\_WLAN, false)**

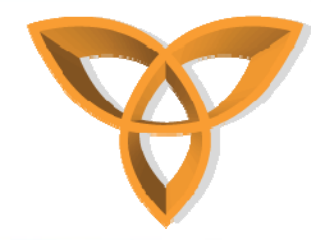

- • **Open a Wi-Fi socket connection:**
	- **Invoke Connector.open(), specify socket as the protocol, and append the deviceside=true parameter and the interface=wifi parameter to the end of the URL string value**

**private static String URL = "socket://local\_machine\_IP:4444;**

**deviceside=true;interface=wifi";**

**StreamConnection conn = null;**

**conn = (StreamConnection)Connector.open(URL);**

- • **Open a Wi-Fi HTTP connection:**
	- **Invoke Connector.open(), specify http as the protocol, and append the interface=wifi parameter to the end of the URL string value**
	- **Cast the returned object as an HttpConnection or a StreamConnection object**

**HttpConnection conn = null;**

**String URL =** 

**"http://www.myServer.com/myContent;deviceside=true;interface= wifi";**

**conn = (HttpConnection)Connector.open(URL);**

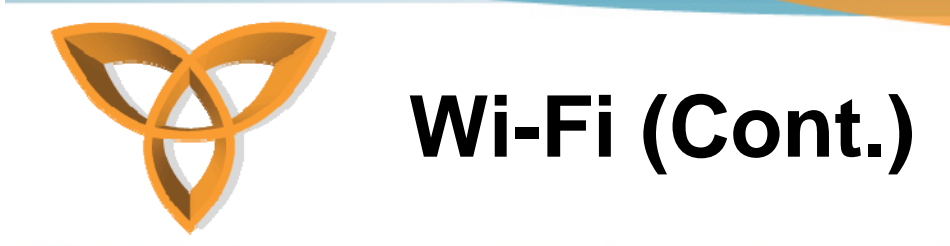

- • **Open a Wi-Fi HTTPS connection:**
	- **Invoke Connector.open(), specify https as the protocol, and append the interface-wifi parameter to the end of the URL string value**
	- **Cast the returned object as an HttpsConnection object**

**HttpsConnection conn = null;**

```
String URL = "https://host:443/;
```

```
deviceside=true;interface=wifi";
```

```
conn = (HttpsConnection)Connector.open(URL);
```
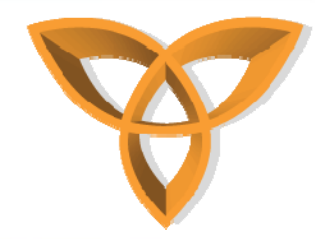

#### **USB/Serial**

- • **USB and serial connections allow BlackBerry applications to communicate with desktop applications and peripheral devices connected to the BlackBerry**
- • **It is possible to simulate a USB connection using the BlackBerry Simulator**

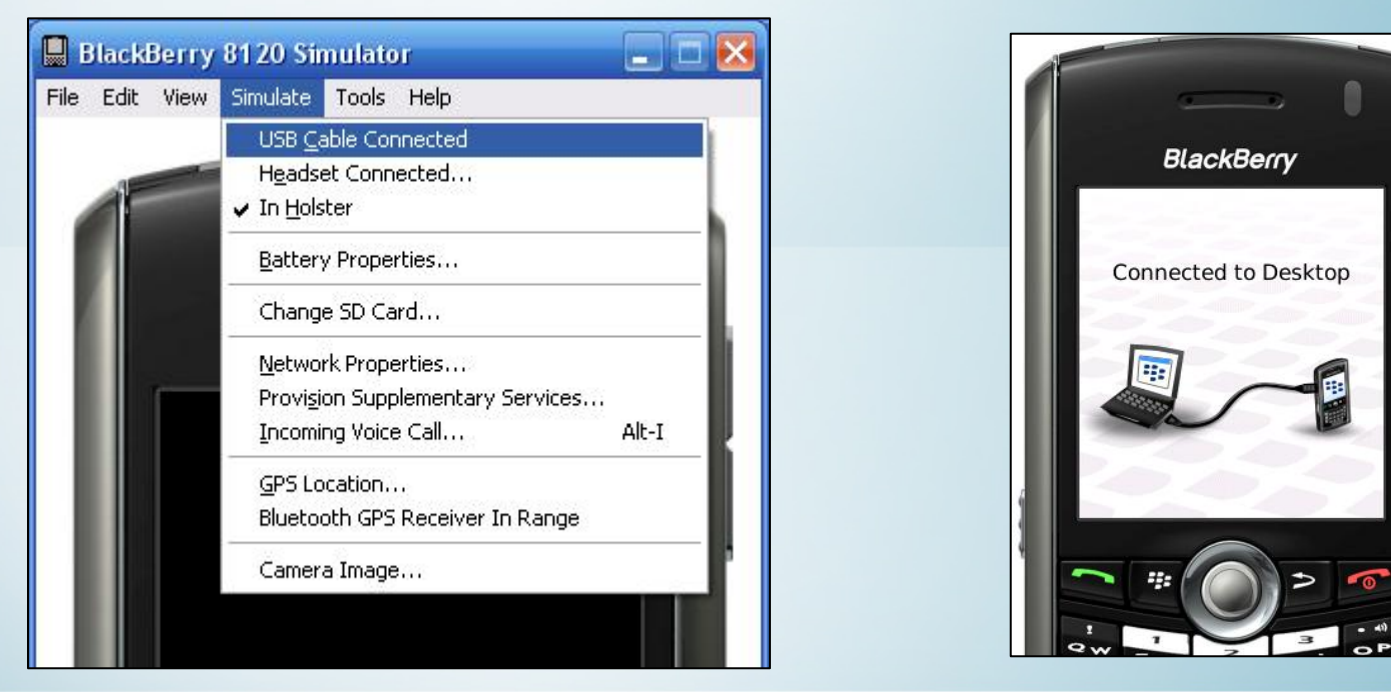

http://cmer.cis.uoguelph.ca 40

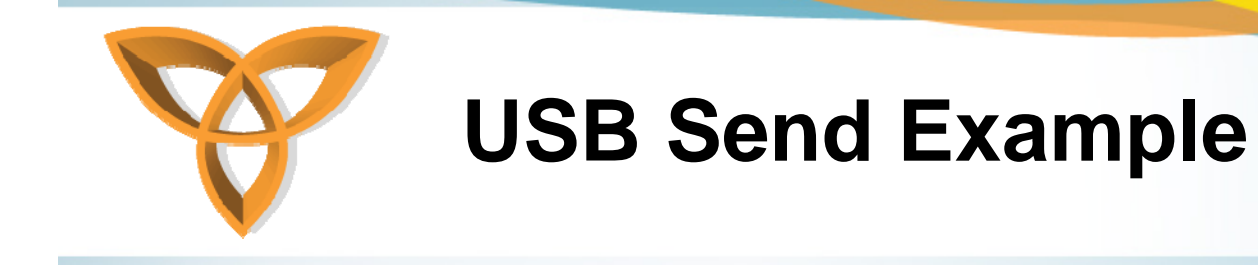

*USB Send*

```
//create the comm connection with USB as the port
StreamConnection con = _<br>
(StreamConnection)Connector.open("comm:COM1;baudrate=9600;bitsperchar<br>
=8 ;parity=none;stopbits=1");
```
**//create a data output stream from the USB connection stream DataOutputStream dos = con.openDataOutputStream();**

```
//the string to send
String sdata ="This is a test";
```

```
//send the datados.writeChars(sdata);
```

```
//close the connectionsdos.close();
con.close();
```
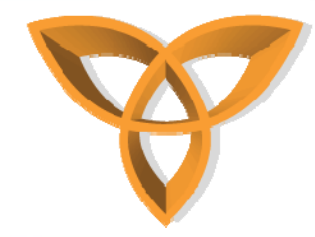

## **USB Send Example (Cont.)**

- •In the example, a StreamConnection object is created through the Connector.open() method
- **This object represents the USB connection**
- •**In the example this connection is connected on com port 1, with baud rate at 9600bps, 8 bits per character, no parity, and 1 stop bit**
- •**Next, a DataOutputStream object is created to be used for transmission**
- •**A test message, "this is a test", is then created and assigned to the String sdata**
- **The test message is then put into the output stream**
- **The connection and outputstream are closed**

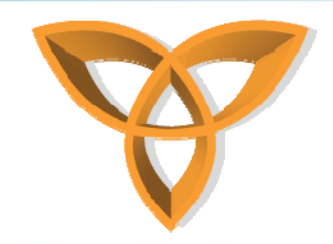

#### **USB Receive Example**

*USB Receive*

**//create the comm with USB as the port (StreamConnection)Connector.open("comm:COM1;baudrate=960**<br>0;bitsperchar=8 ;parity=none;stopbits=1");

**//create a data input stream from the USB connection stream DataInputStream dis = con.openDataInputStream();**

**//receive the data String rdata = dis.readUTF();** 

**//close the connectionsdis.close(); con.close();**

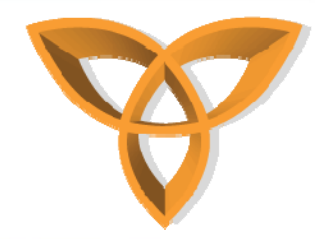

### **USB Receive Explained**

- • **In the example, a StreamConnection object is created through the Connector.open() method**
- •**This object represents the USB connection**
- • **In the example this connection is connected on com port 1, with baud rate at 9600bps, 8 bits per character, no parity, and 1 stop bit**
- • **Next, a DataInputStream object is created to be used for transmission**
- •**The String sdata is used to store the incoming data**
- •**The connection and inputstream are closed**

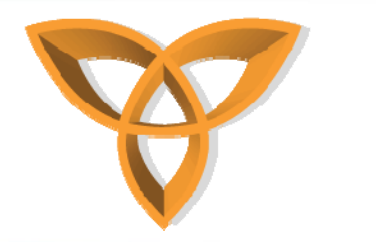

#### **Bluetooth**

- • **BlackBerry 7100, 7250, 7290, and 7520 were the first to support Bluetooth, version 1.1. All later BlackBerry devices with Bluetooth wireless technology use version 2.0**
- • **Applications are able to create Bluetooth connections using the Bluetooth Serial Port Profile on any Bluetooth enabled BlackBerry device**
- • **Bluetooth Serial Port Profile, part of the JSR 82 implementation may be used to initiate a server or client Bluetooth serial port connection to a computer or other Bluetooth enabled devices**
- • **The JSR 82 implementation added some additional Bluetooth wireless technology profiles that can be used by third-party applications.**
	- **Object Push Profile (OPP)**
	- **Object Exchange (OBEX)**

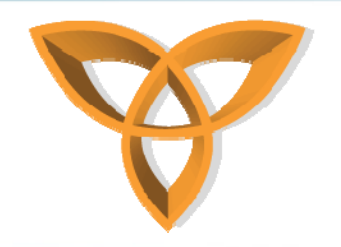

#### **Bluetooth**

- • **Bluetooth API - net.rim.device.api.bluetooth**
	- **BluetoothSerialPortListener**
	- **BluetoothSerialPort**
	- **BluetoothSerialPortInfo**
- **Unlike USB connections, Bluetooth connections are not possible to simulate**
- • **Bluetooth development kits for the BlackBerry simulation environment such as Casira available from Cambridge Silicon Radio (CSR)**
- **More on Casira at http://www.btdesigner.com/devcasira.htm**